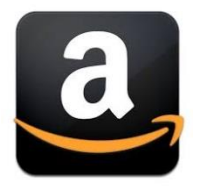

### **How to Maximize Amazon – ROI Swift** How to Maximize Your Page Views, Sales and PPC Advertising on Amazon

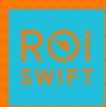

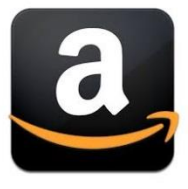

# Amazon Basics – 3 Ways to Sell

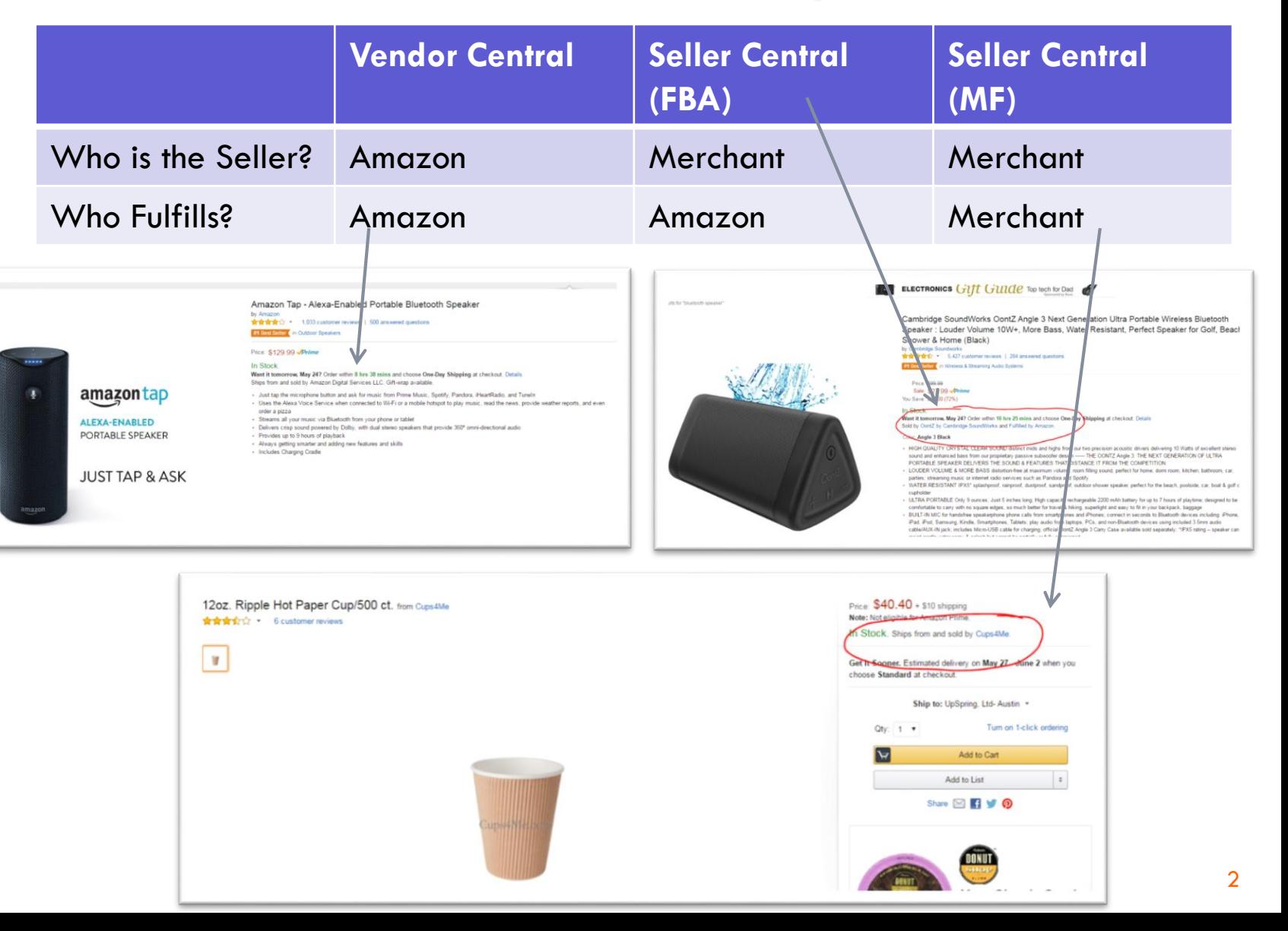

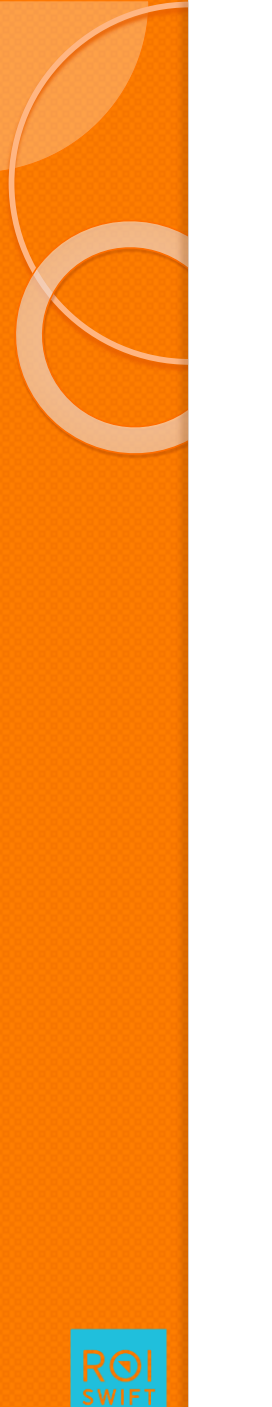

# Economics of Selling on Amazon

• You can pay as little as 15% and as much as 50-60% in fees depending on how you sell on Amazon.

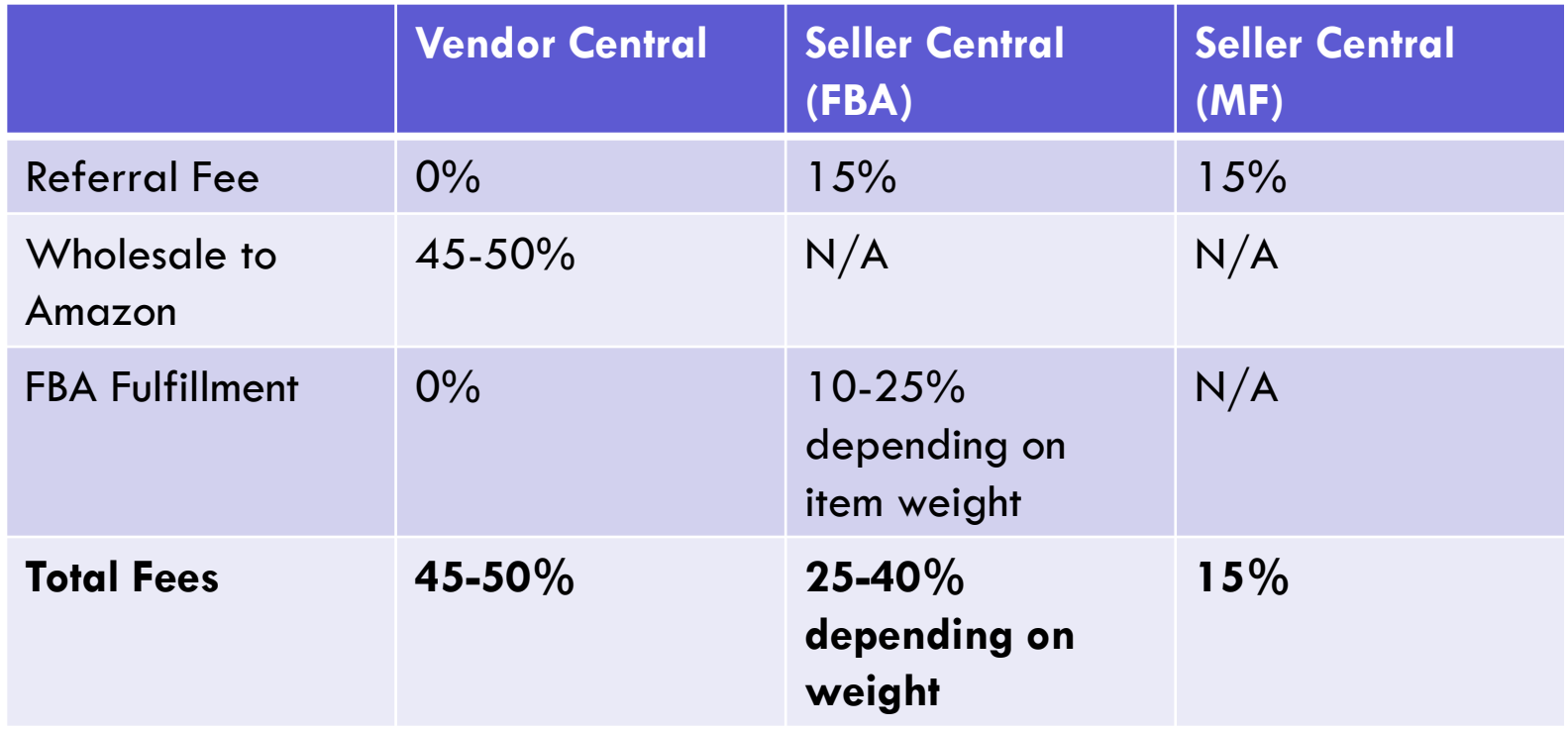

3

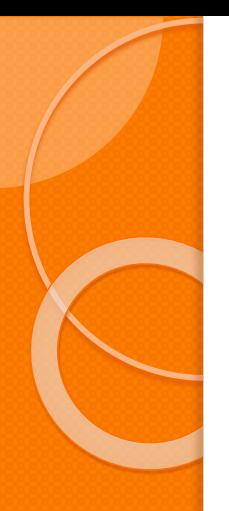

# Example of FBA on Amazon

This is a beverage mix weighing less than 1 pound. Selling price is \$14.99

This is a clothing product weighing less than 1 pound. Selling at \$39.99

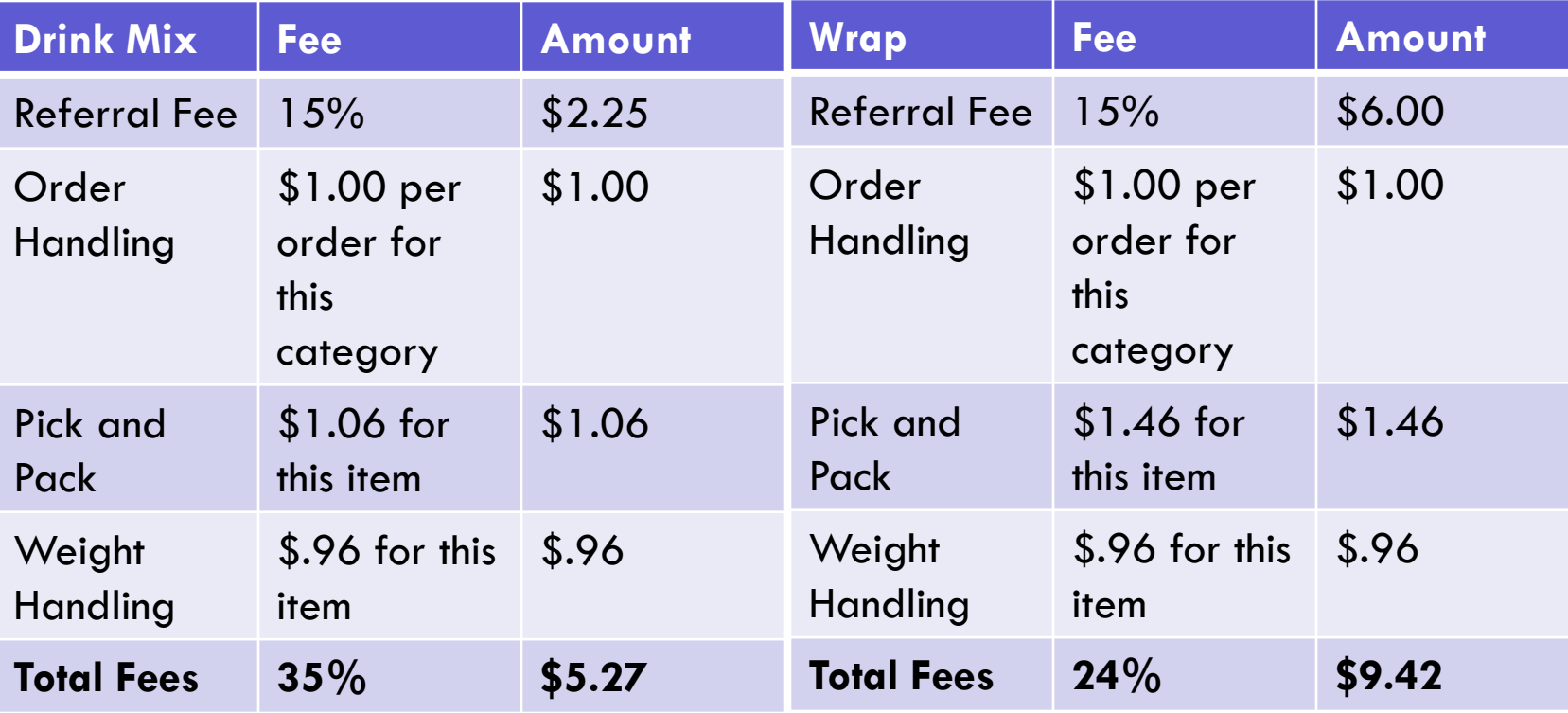

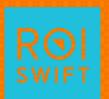

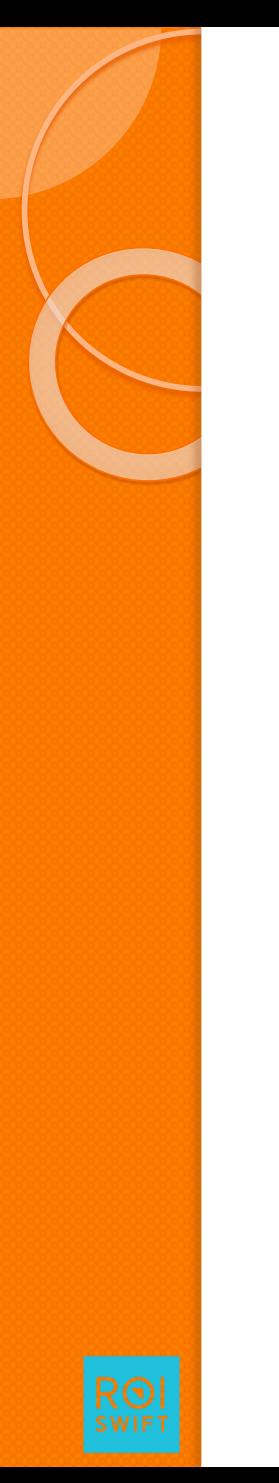

# Winning the Buy Box

- The Buy Box is the box on a product detail page where customers can begin the purchasing process by adding items to their shopping carts.
- A key feature of the Amazon website is that multiple sellers can offer the same product. If more than one eligible seller offers a product, they may compete for the Buy Box for that product.
- The Buy Box is determined by price, seller rating, Prime availability and to a lesser extent advertising.

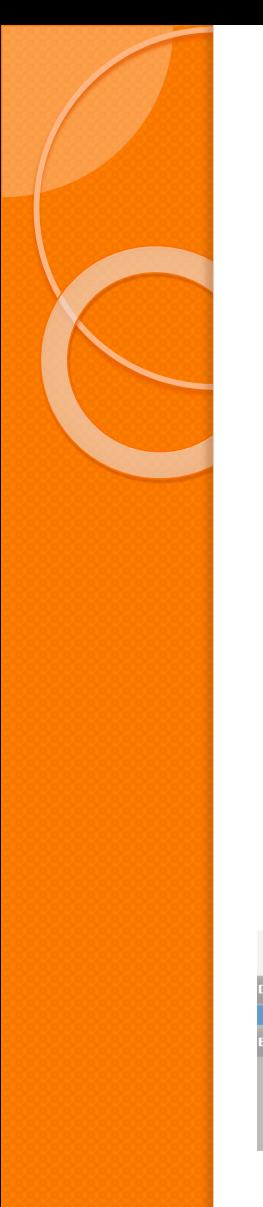

## How Often Do I Have the Buy Box?

 If you are a professional seller, you can see your buy box percentage for each item in the reports data. Click on Reports > Business Reports and then Detail Page Sales by Child Item

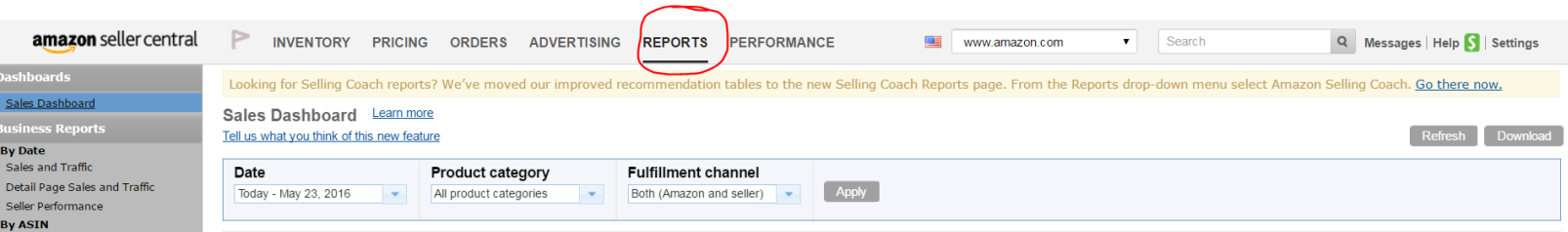

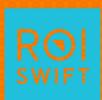

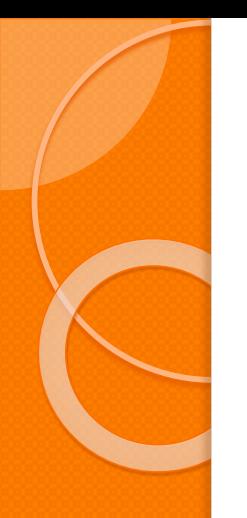

# Seeing Your Buy Box Percentage

### You can export this report for easier analysis.

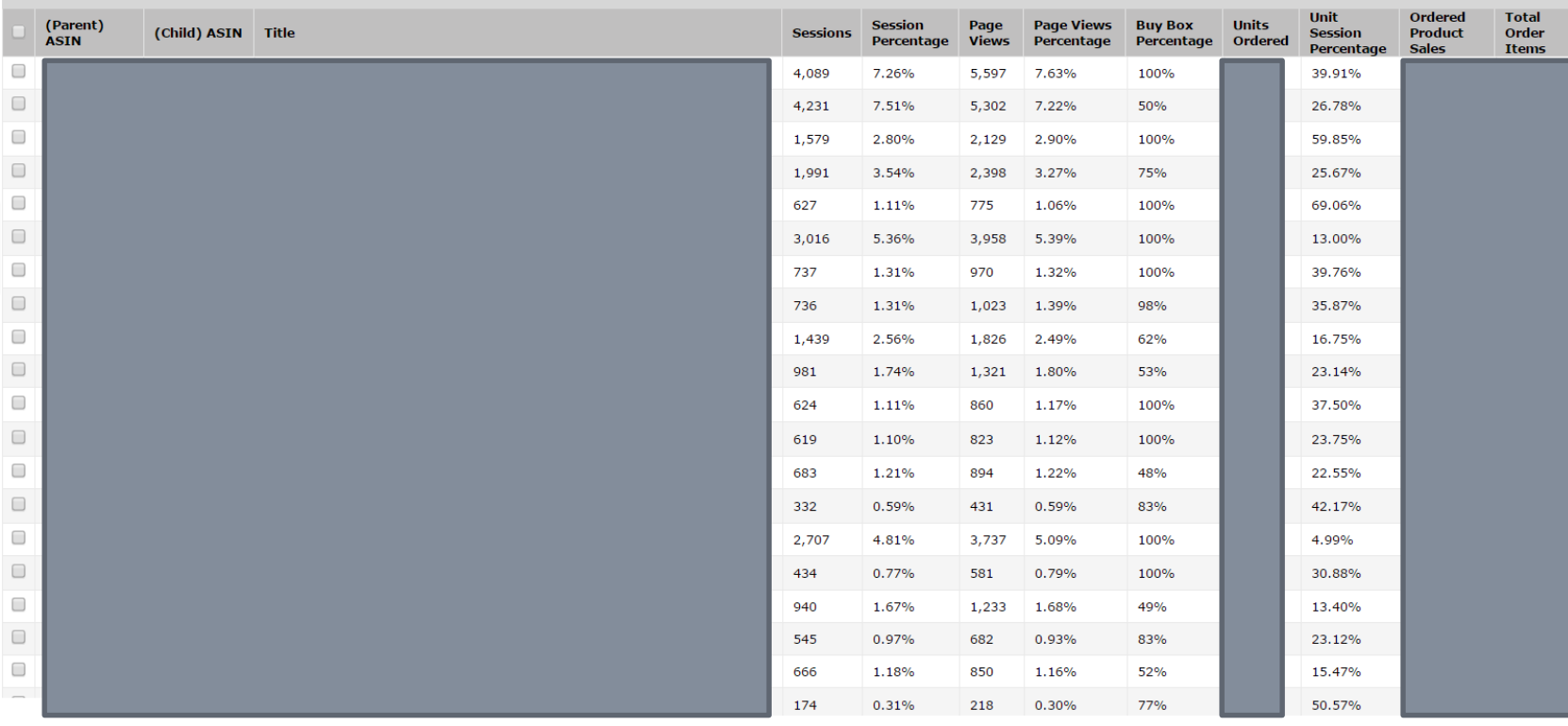

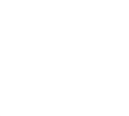

# Optimizing Your Listings

- Amazon is a lot like Google in that a new "page" doesn't get a lot of attention.
- In order to start showing up, do keyword research and look at best sellers listings.
- Once that's done, use Jungle Scout's free estimator tool to see what the best seller in your category is and how much they're selling.
- Advertise against their listing and use similar keywords to their listing in your keywords, description and bullets.

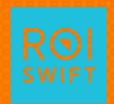

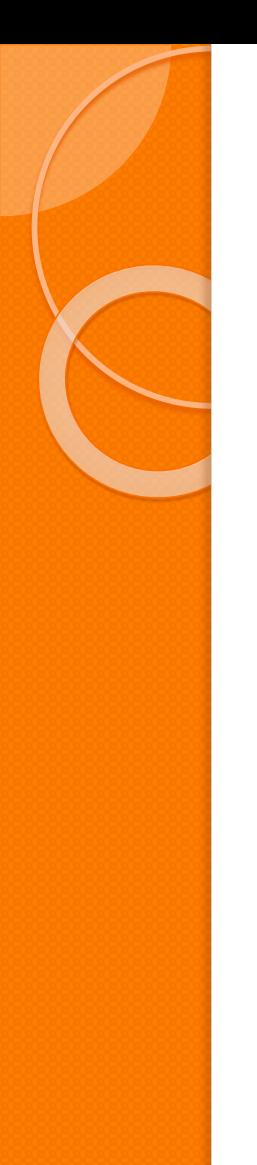

## Advertising on Amazon

- If you're doing Merchant or Fulfilled by Amazon, your only advertising option is Sponsored Products until this year when Headline Search became available to Seller Central Brand Onwers.
- Sponsored products show up on the right side of the search results.
- Best way to show up on the first page if you don't rank organically for that term.

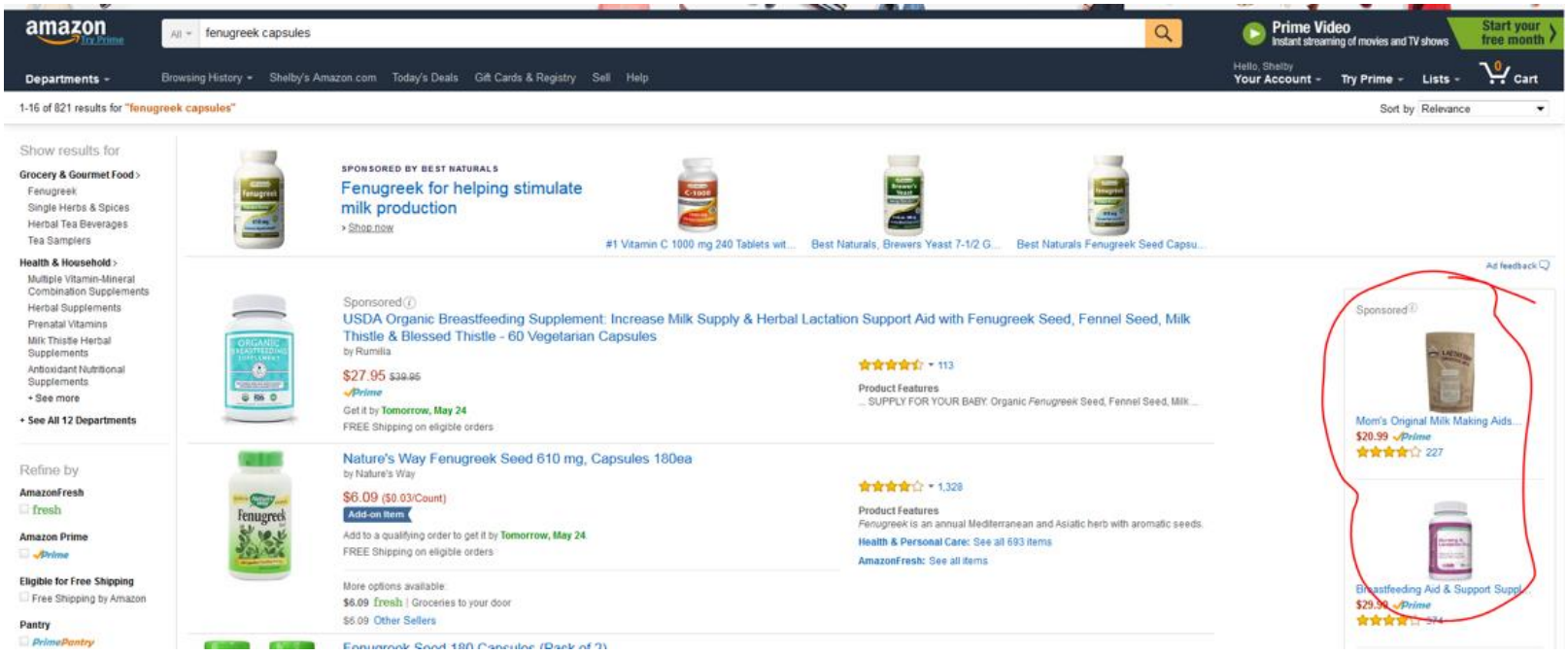

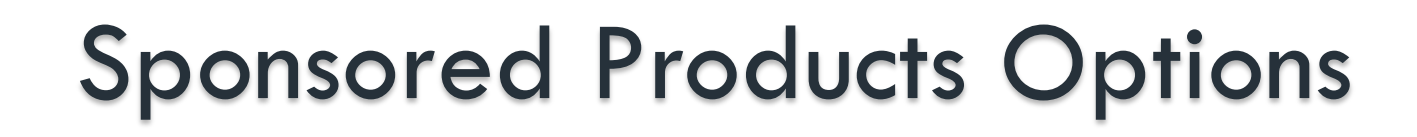

- You can set up Auto-Target or Manual Targeting.
- With a new product, typically I'll set up Auto-Target, see what terms convert and then add those to a manual campaign and pause the Auto-Target campaign. For this campaign below, we got the brand's Cost of Sales down to 5.2% from over 50%.

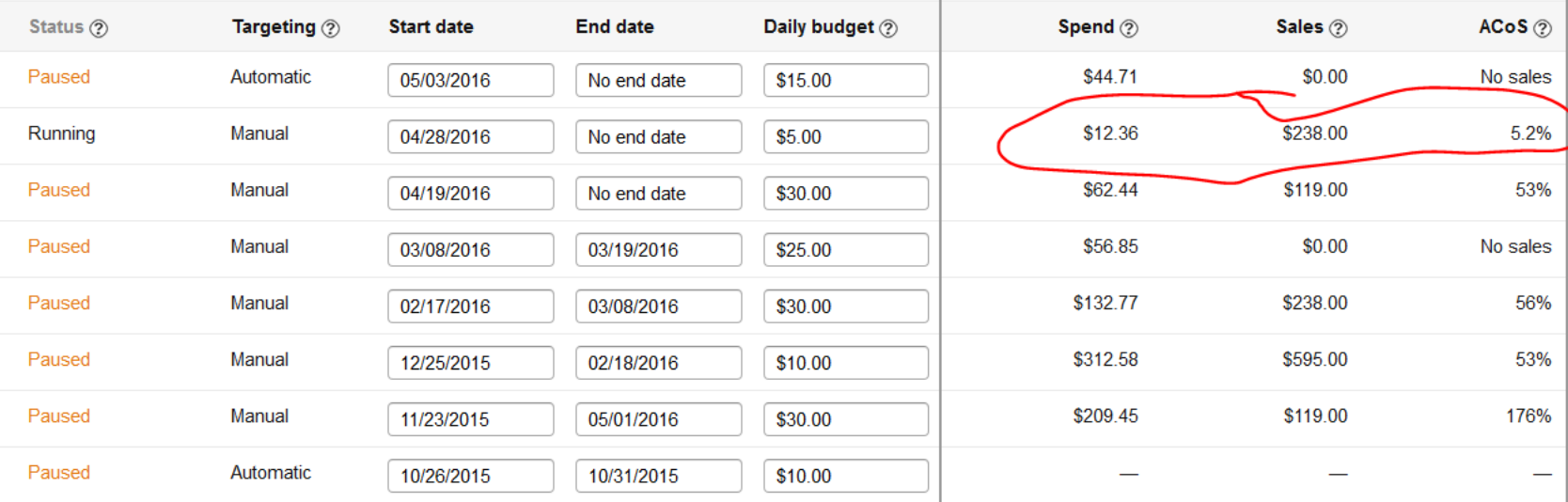

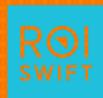

# Additional Advertising only Available to Those on Vendor **Central**

- Amazon has shut down AMS (Amazon Marketing Services) advertising to those not selling direct to Amazon.
- However, Headline Search is Now Available on Seller Central

#### amazonmarketingservices

#### Create an Amazon Marketing Services account

It is fast and easy to create an Amazon Marketing Services account. Choose one of the options below to get started

- I have a Vendor Central login.
- I have an Advantage Central login.
- I have a Vendor Express login.
- I want to request an invitation to represent a vendor.
- I have a Kindle Direct Publishing (KDP) account.